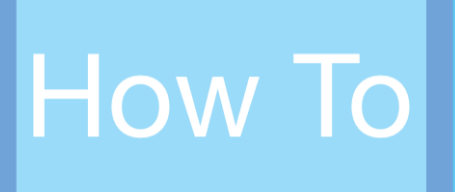

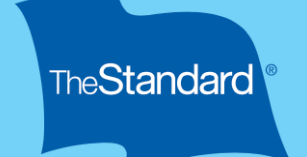

## File A Claim: Accident, Hospital Indemnity, or Critical Illness

Benefits can help pay for expenses including what medical insurance doesn't cover. Need help filing your claim or setting up your your account, call us at 800-634-1753.

## How should I file?

**Download a form to complete, then mail, fax or email it to SupplementalNewClaim@standard.com.** 

- ¾ Accident: standard.com/eforms/23218.pdf
- Critical Illness: standard.com/eforms/23226.pdf
- ¾ +Hospital Indemnity: standard.com/eforms/23227.pdf
- Health Maintenance Screening: standard.com/eforms/23219.pdf

2 Create an account on **Standard.com** and file online.

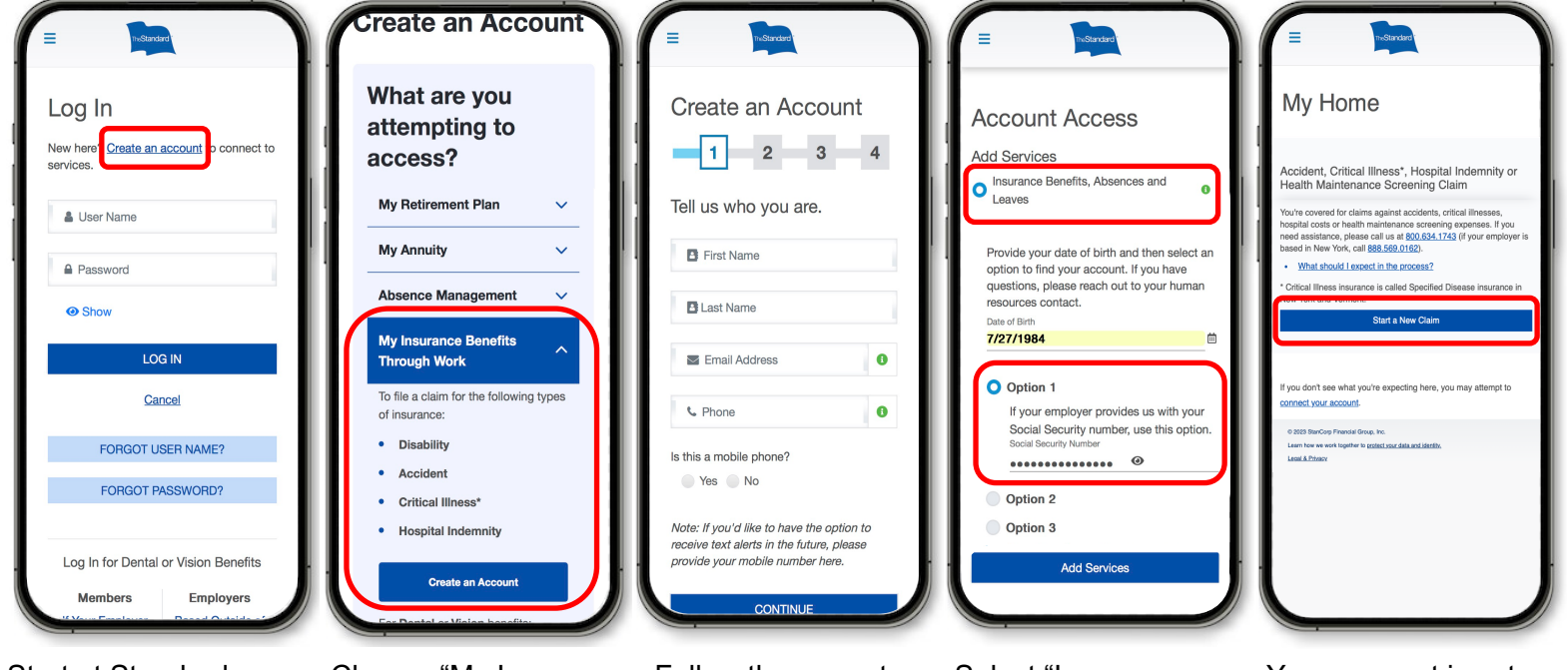

Start at Standard.com. Use the hyperlink, "Create an account".

Choose "My Insurance Benefits Through Work".

Follow the prompts which include a 2 step verification.

Select "Insurance Benefits, Absences, and Leaves"

**Make sure to select "Option 1."** Your account is setup!

**If you don't see the button "Start a New Claim," try logging out and back in** *and* **waiting up to 1 minute for the page to load.**